How to submit assignments on the Learning Management System

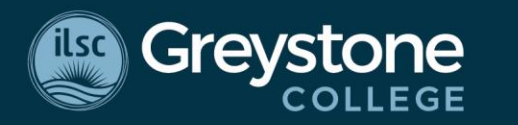

- 1. Download any files or instructions associated with your assignment.
- 2. Your instructor will assign due dates and times.
- 3. Click "Add Submission" at the bottom of your assignment page to submit your document.
- 4. You can upload or drag and drop your assignment.
- 5. Make sure you accept all conditions when submitting your document. The document is not submitted until you have done so.

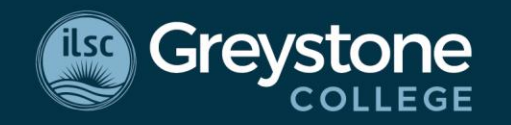

- 1. Download any files or instructions associated with your assignment.
- 2. Your instructor will assign due dates and times.
- 3. Click "Add Submission" at the bottom of your assignment page to submit your document.

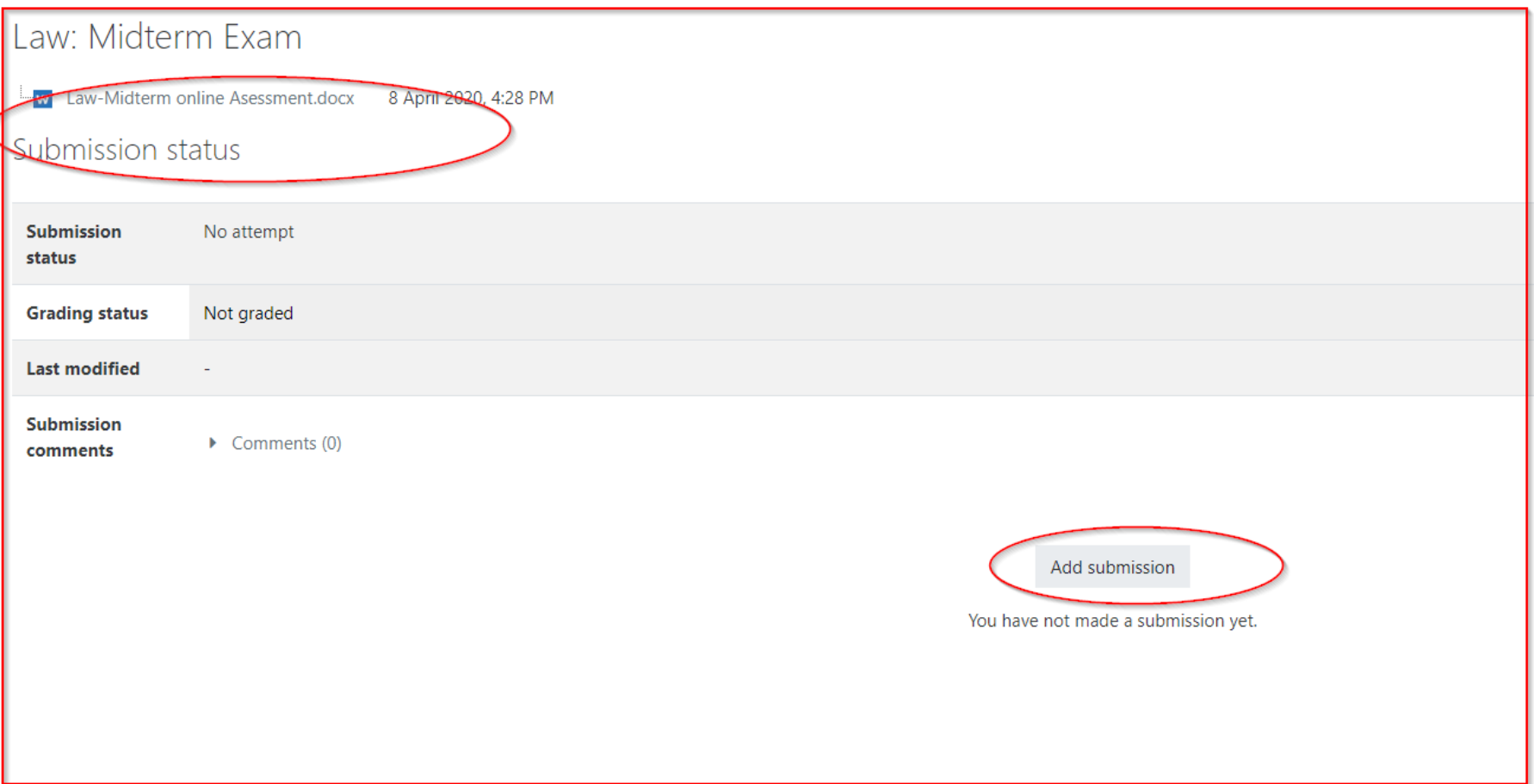

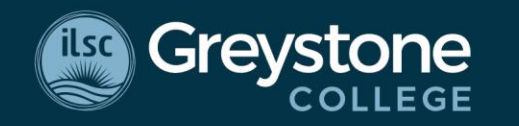

8 April 2020, 4:28 PM w Law-Midterm online Asessment.docx

## File submissions

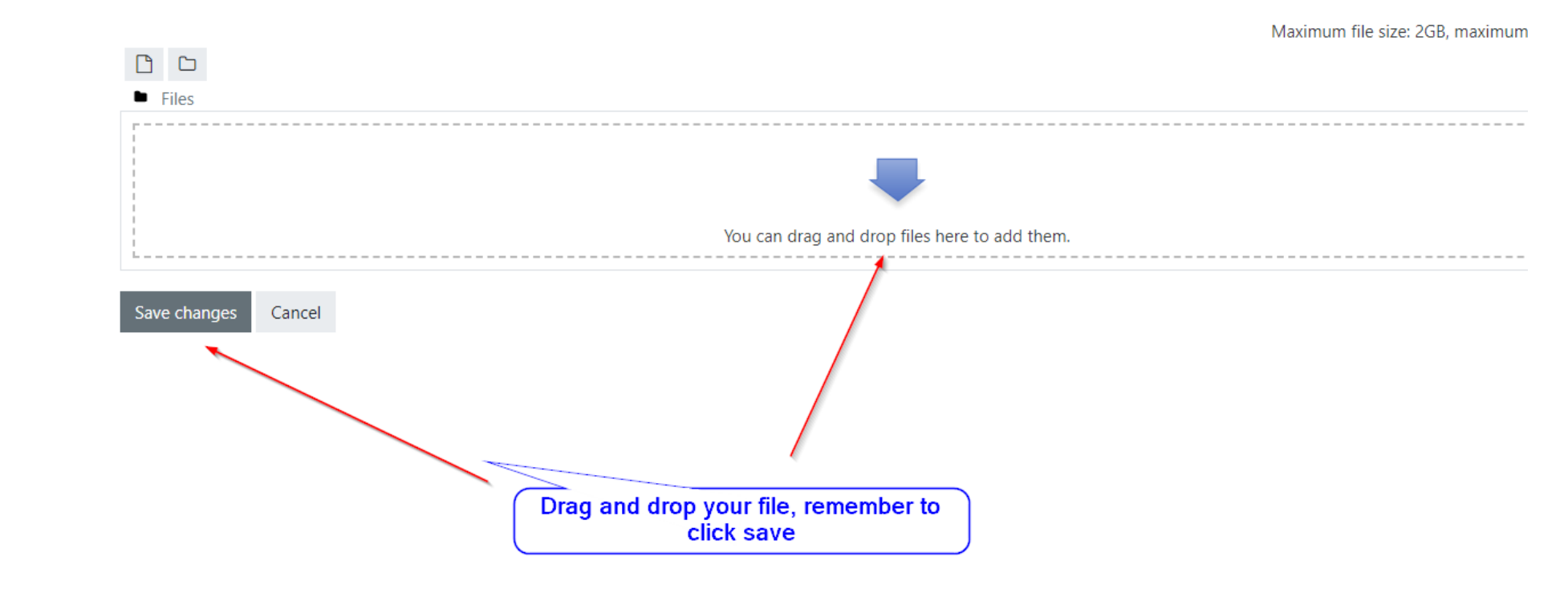

## You can upload or drag and drop your assignment.

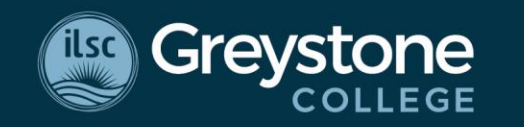

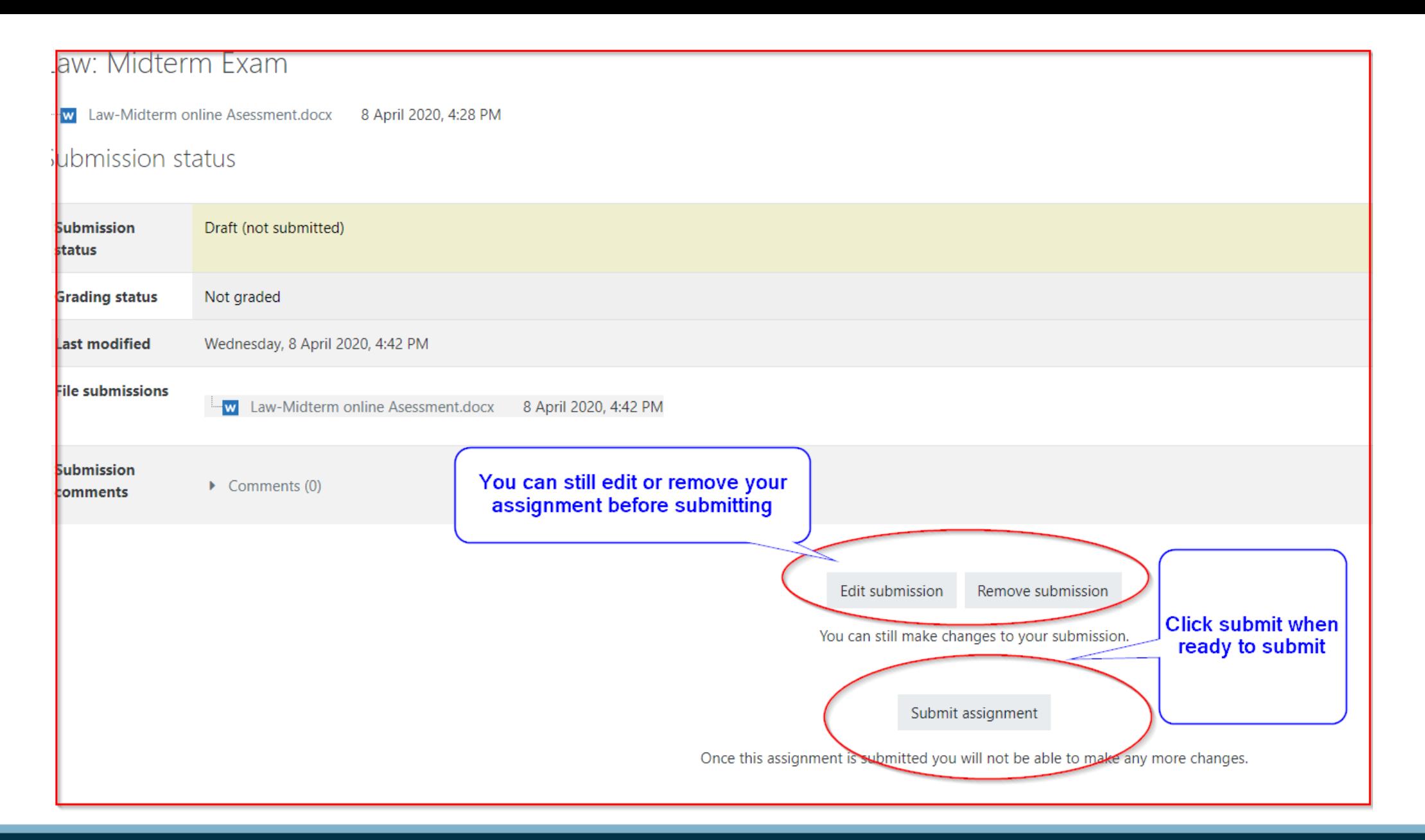

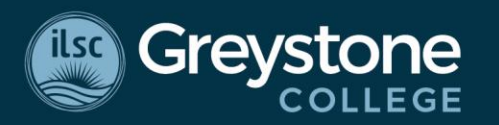

## Make sure you accept all conditions when submitting your document. The document is not submitted until you have done so.

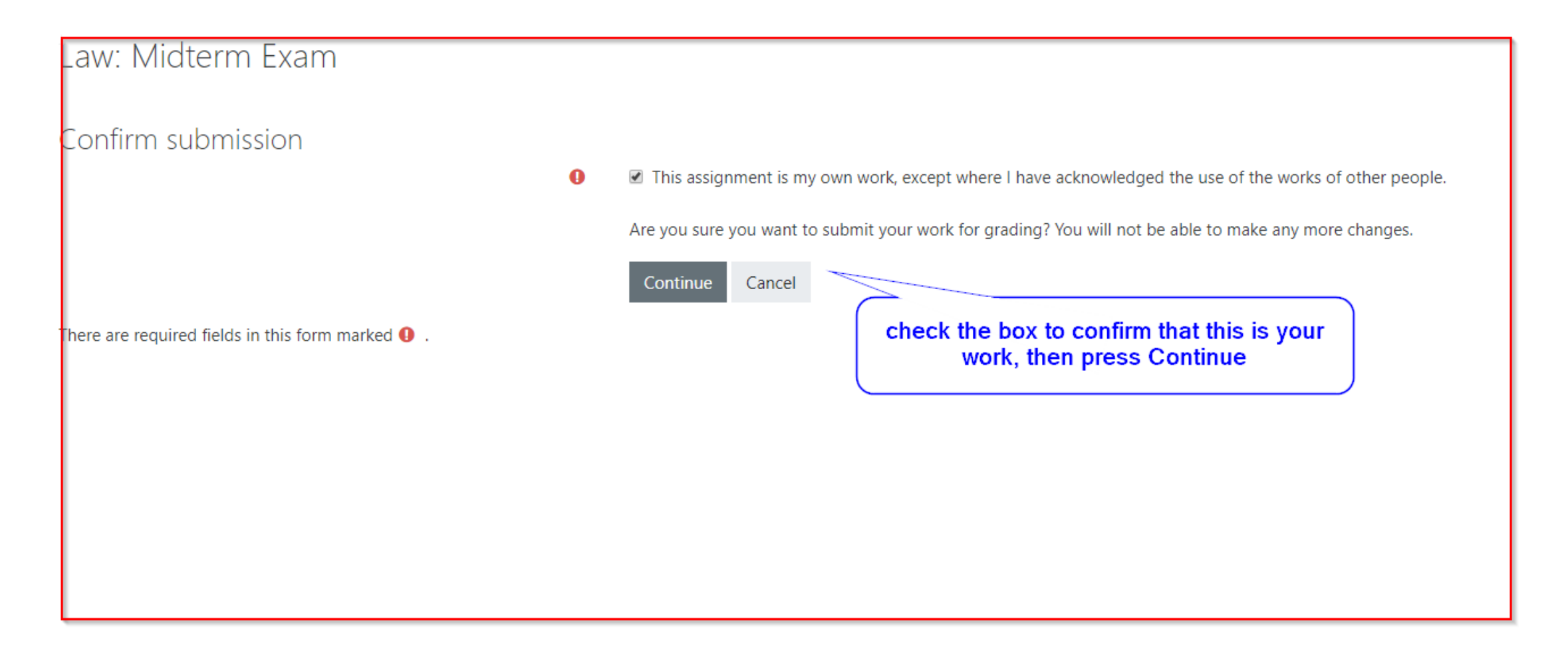

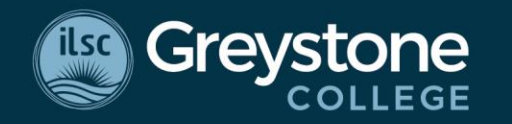

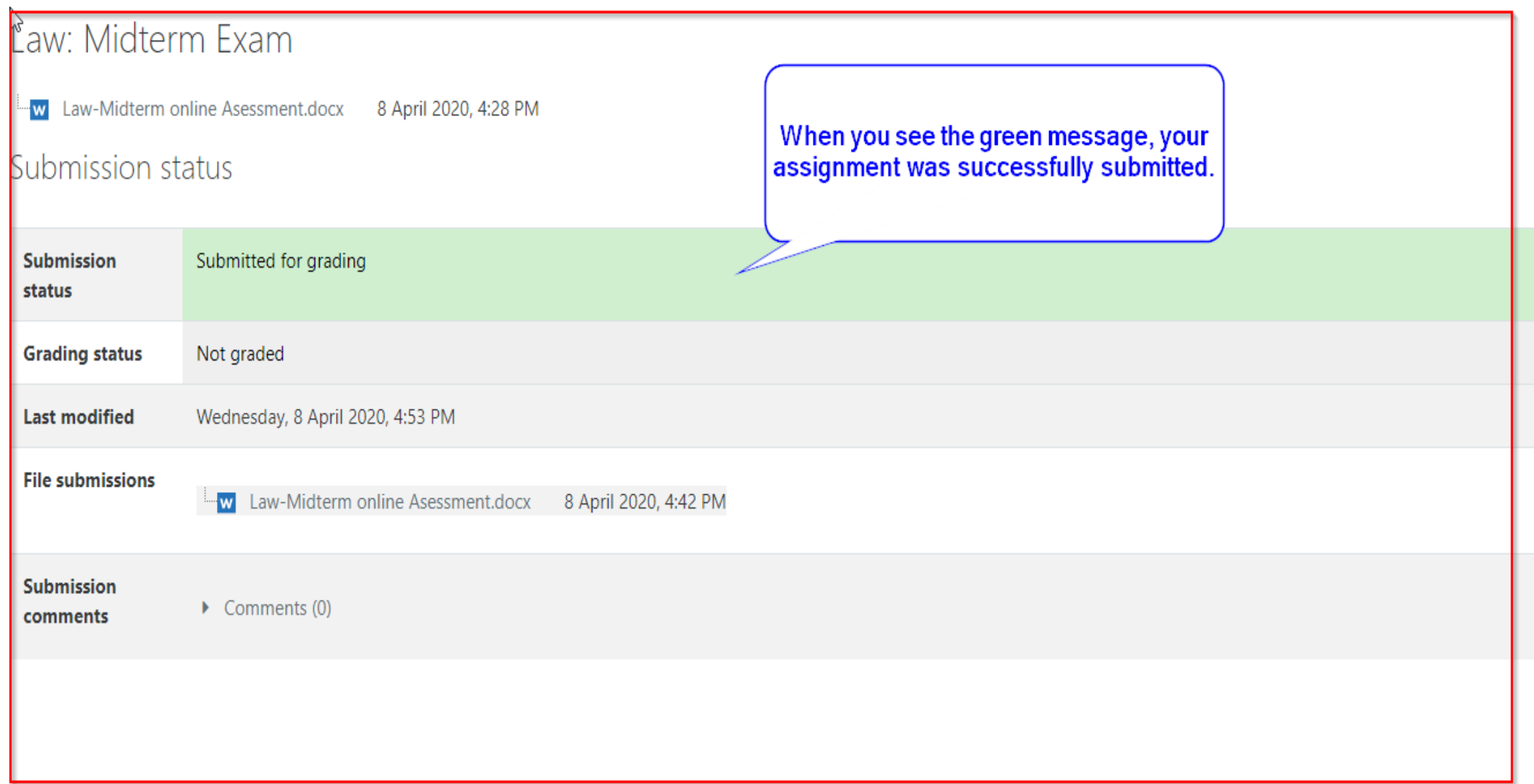

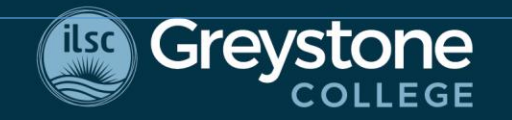

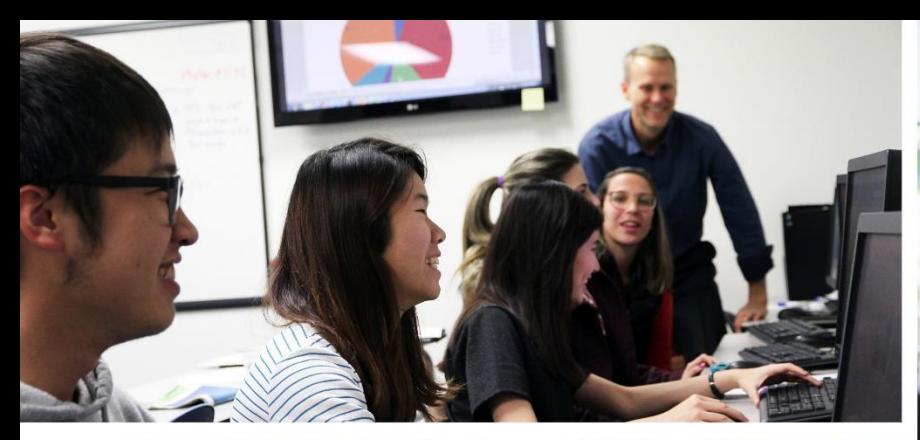

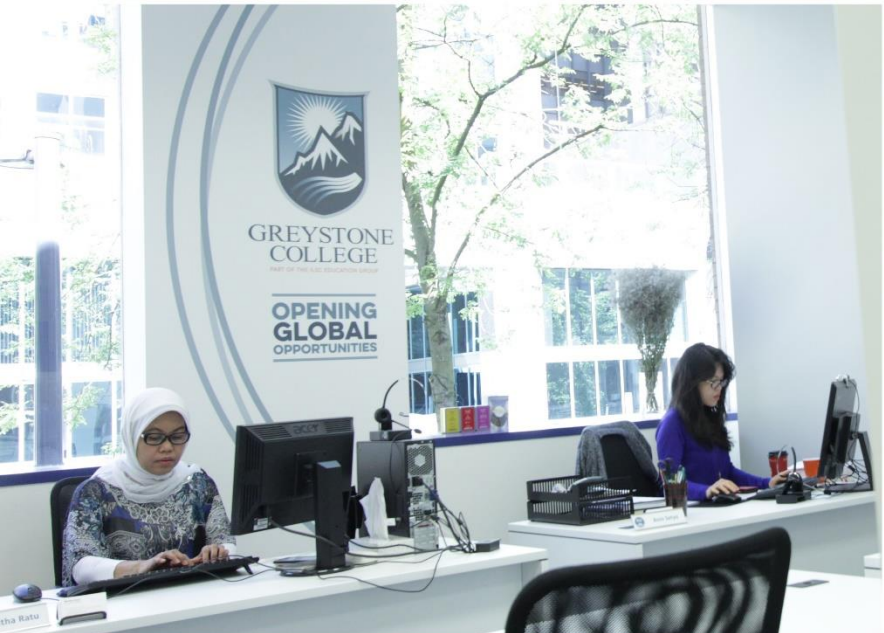

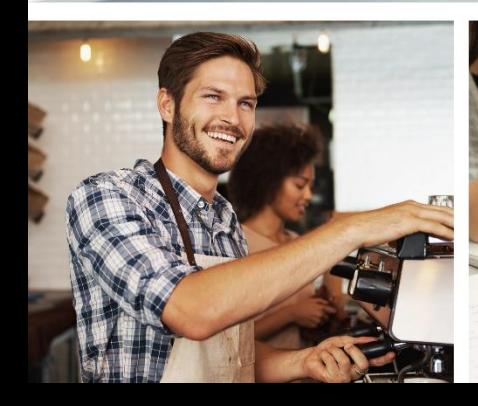

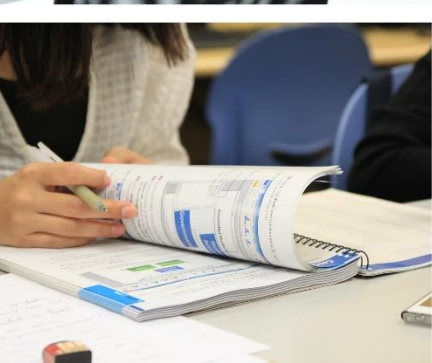

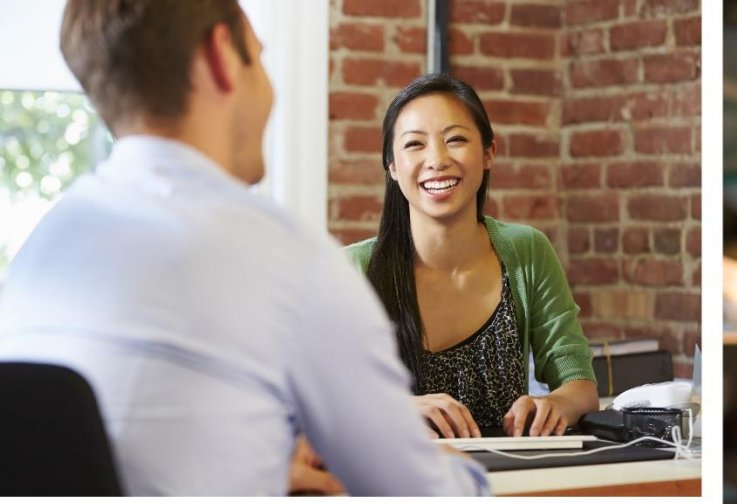

## **CONNECT WITH THE GREYSTONE COLLEGE COMMUNITY**

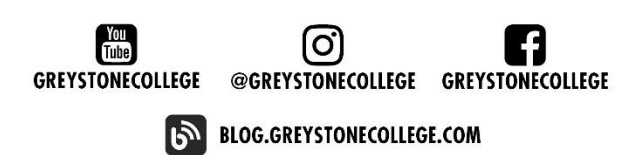

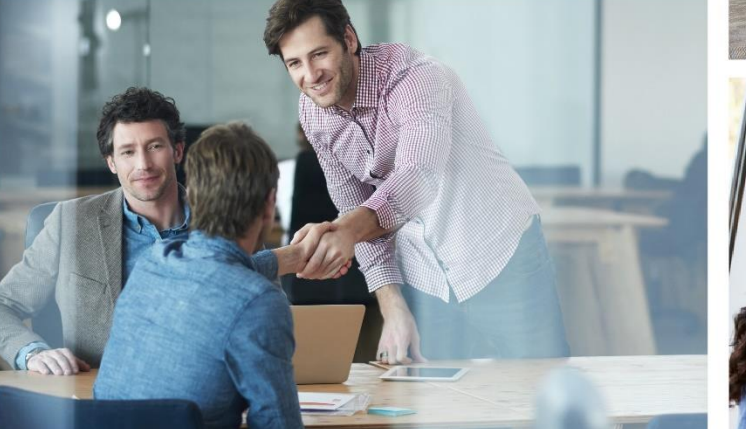

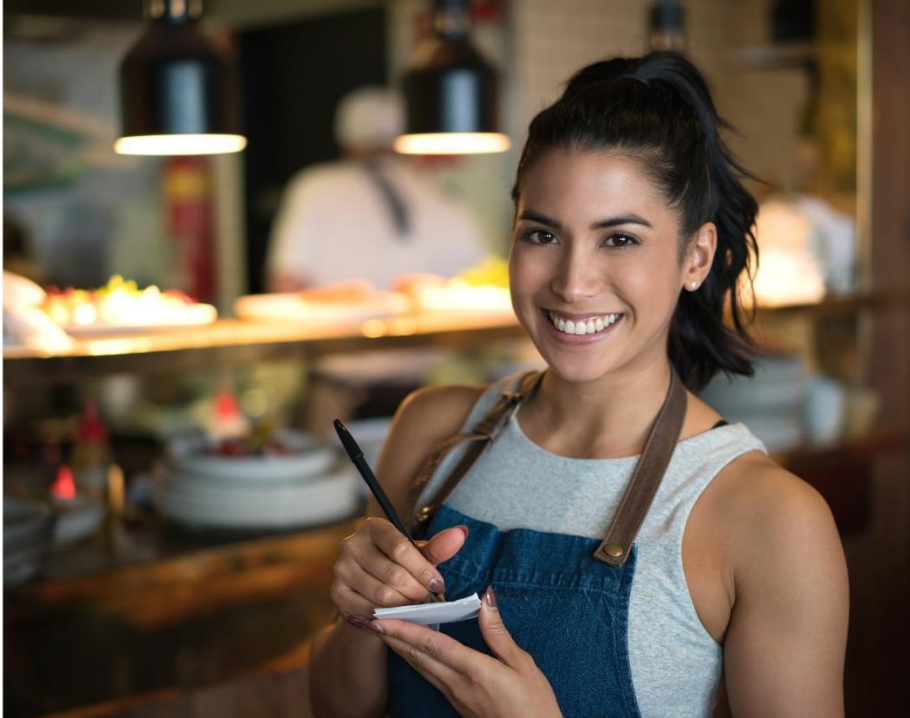

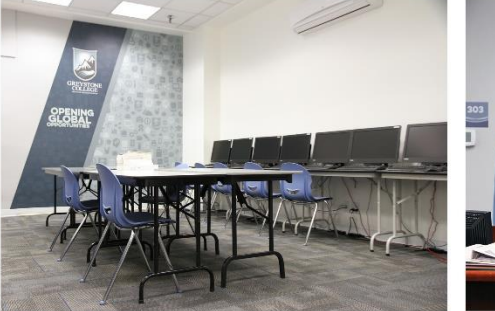

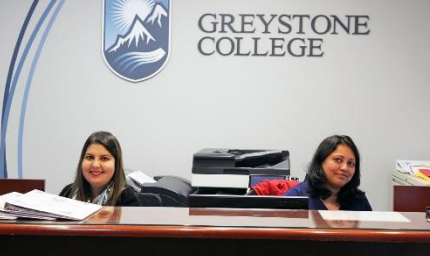

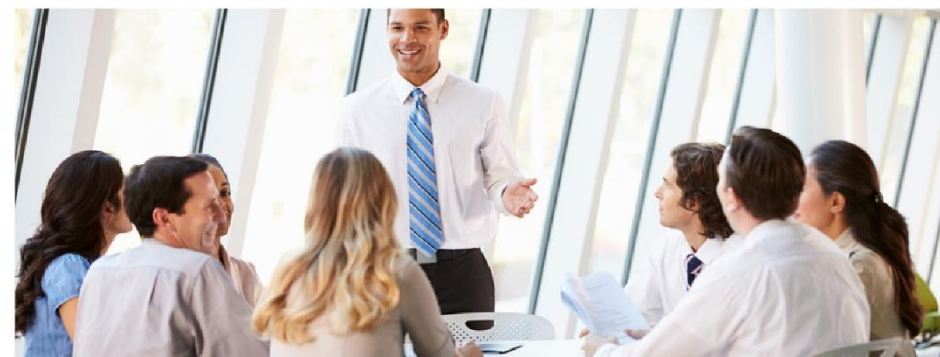